# HDMI-I2S送信基板2の製作マニュアル

## I2S信号を入力してLVDSのI2S信号をHDMIケーブルに 送信する基板です。

1.0版 - 2019年1月10日

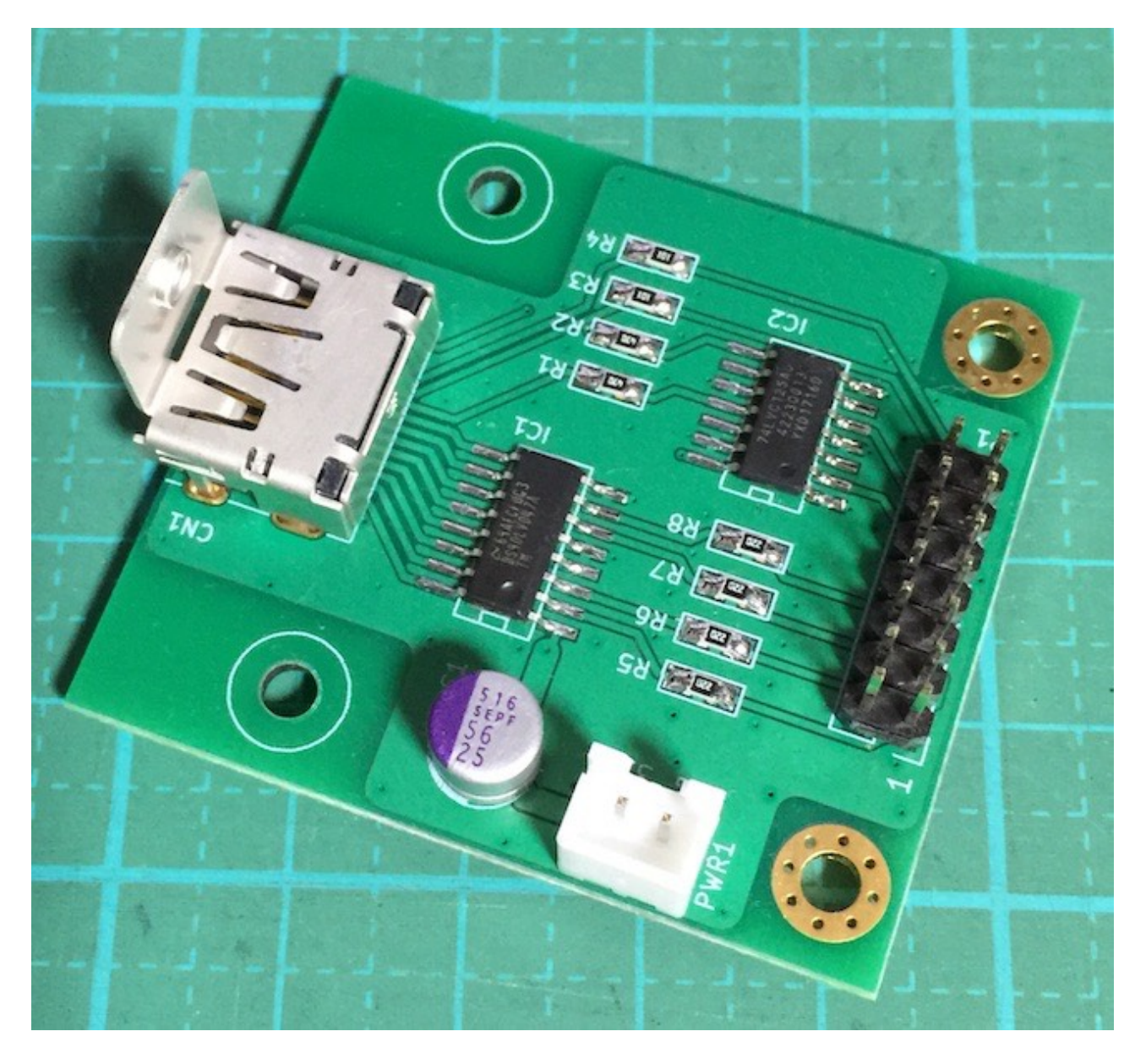

## 機能概要

 この基板は、I2S入力信号を入力して、LVDSのI2S入力信号をHDMIケーブルに送信す る基板です。

 送信出来る信号は、I2Sの4信号、PCM/DSD識別信号、MUTE信号、I2CのSDAとSCL 信号です。

<主な機能>

#### ・LVDSのI2S信号を送信

 I2S信号を入力して、LVDSデータとしてHDMIケーブル経由で送信して、HDMI-I2S受 信基板やPSオーディオ互換のデジタル機器に入力します。

※テレビやレコーダのHDMIとは互換がありませんので、絶対に接続しないこと。

・L型金具によるケースへの取り付け

添付のL型金具を使って、ケースに基板をしっかりと固定出来ます。

・基板サイズ

基板サイズは、48mm✕44mmです。

・電源

I2S入力側で+3.3V電源の1電源です。

 I2S入力側はJ2ジャンパーをハンダショートして、P1コネクタの9ピンから3.3Vを給 電できます。

 HDMI出力側はJ1ジャンパーをハンダショートして、HDMIコネクタの18ピンに3.3Vを 出力できます。

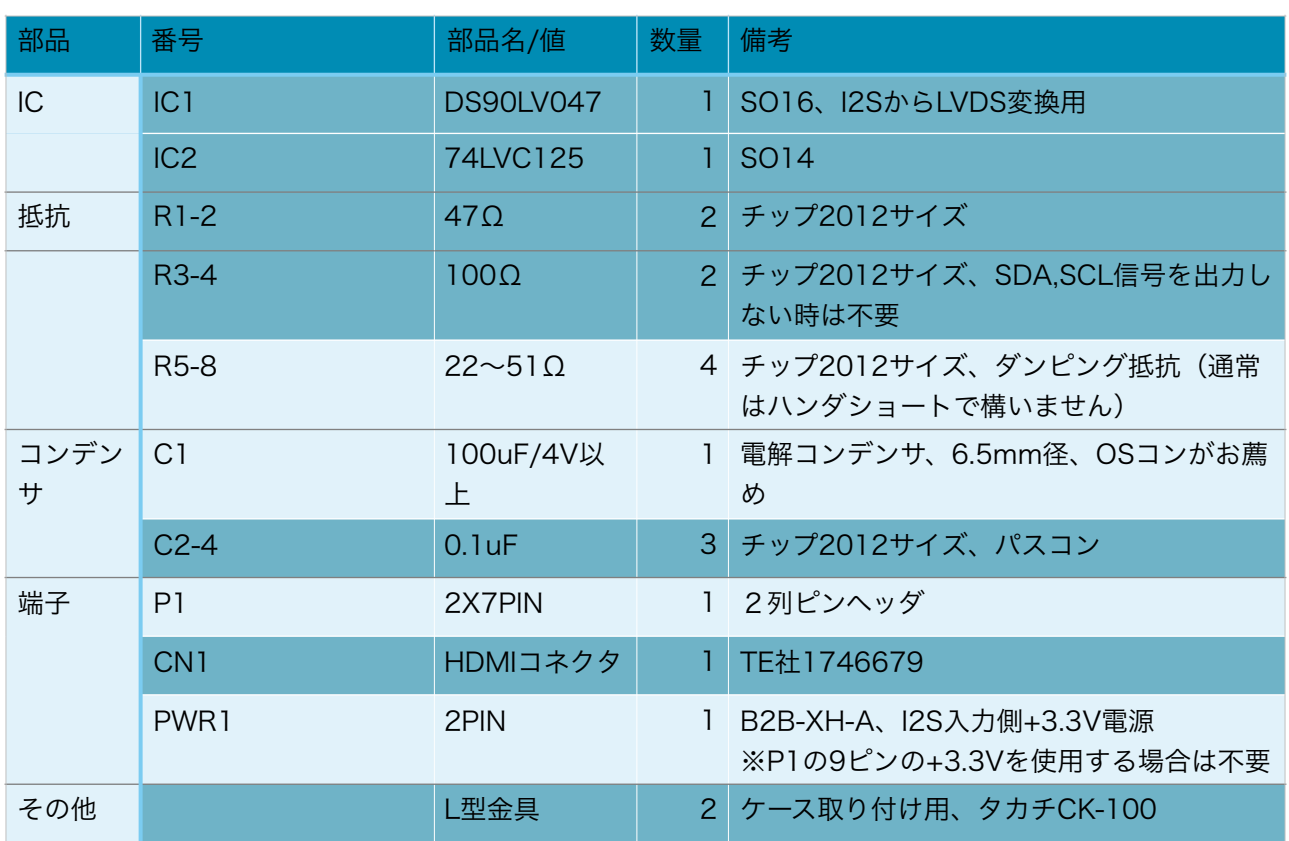

## HDMI-I2S送信基板2(Rev1.0)の部品表

※色が濃い枠の部品はキットに添付されます。

(表面)

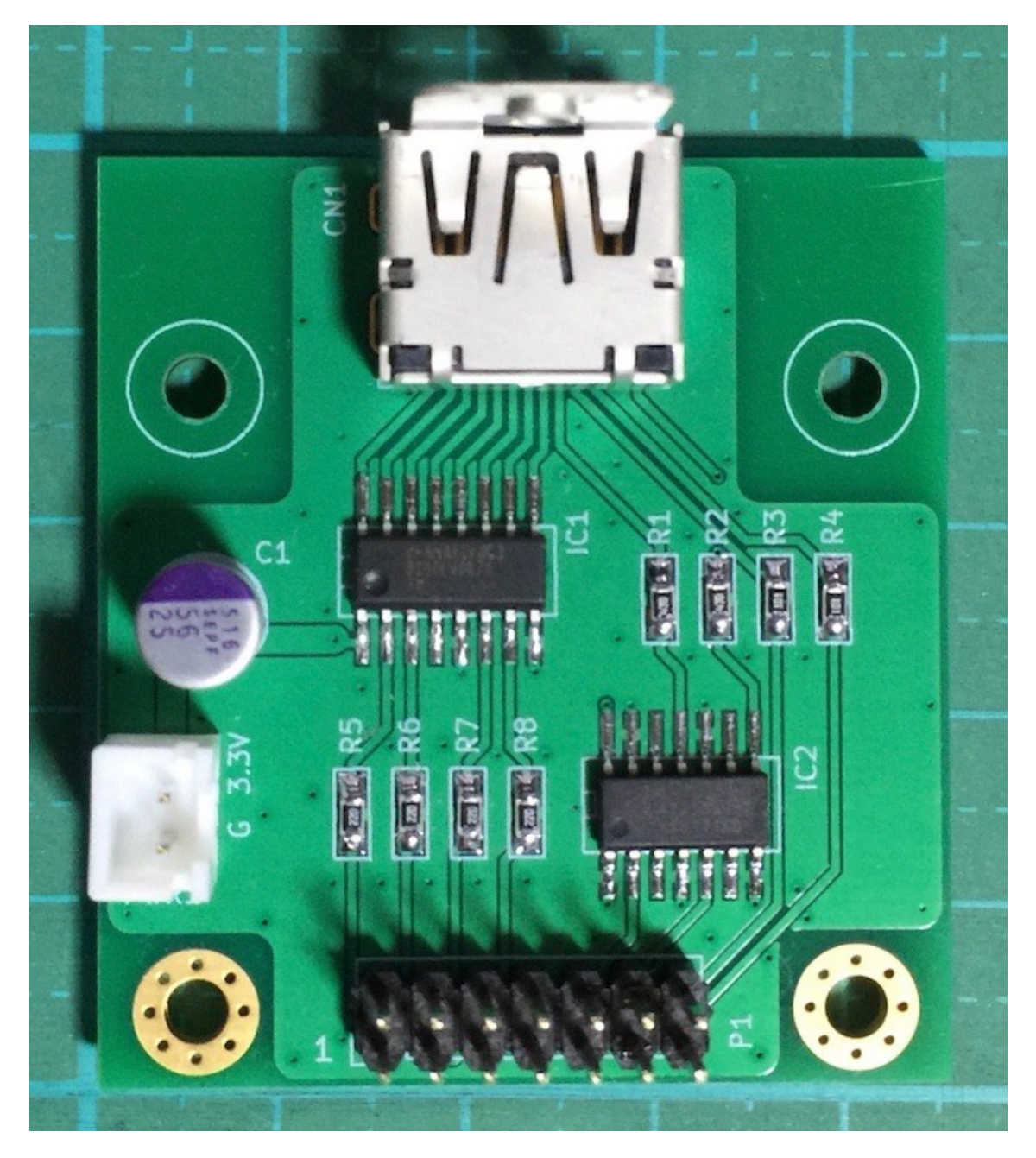

(裏面)

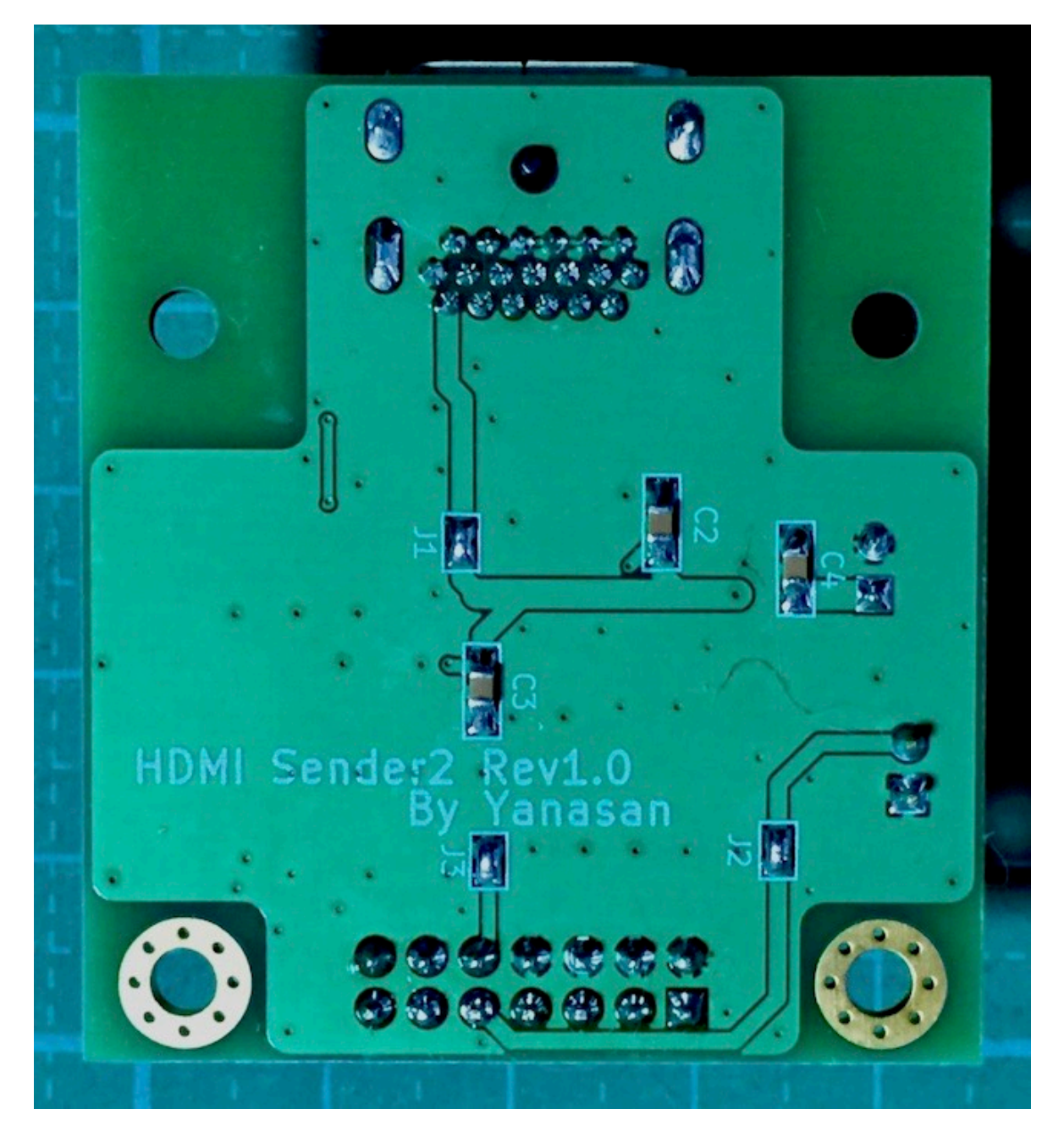

## P1コネクタ

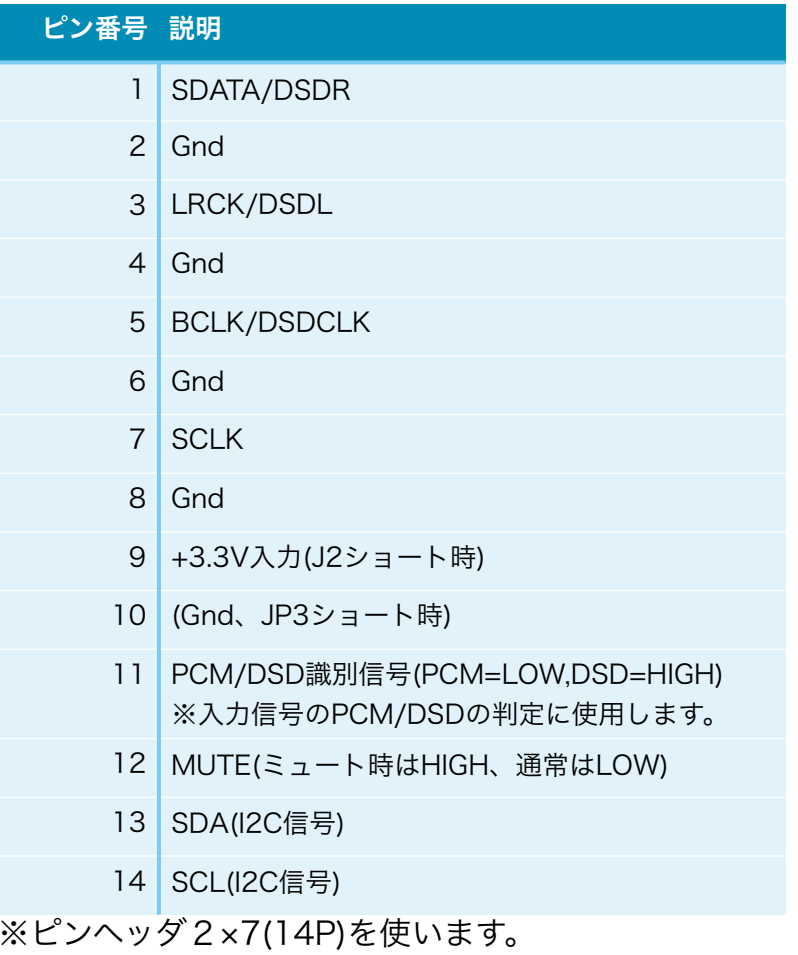

## CN1コネクタ(HDMIコネクタ、PS Audioのインターフェス準拠)

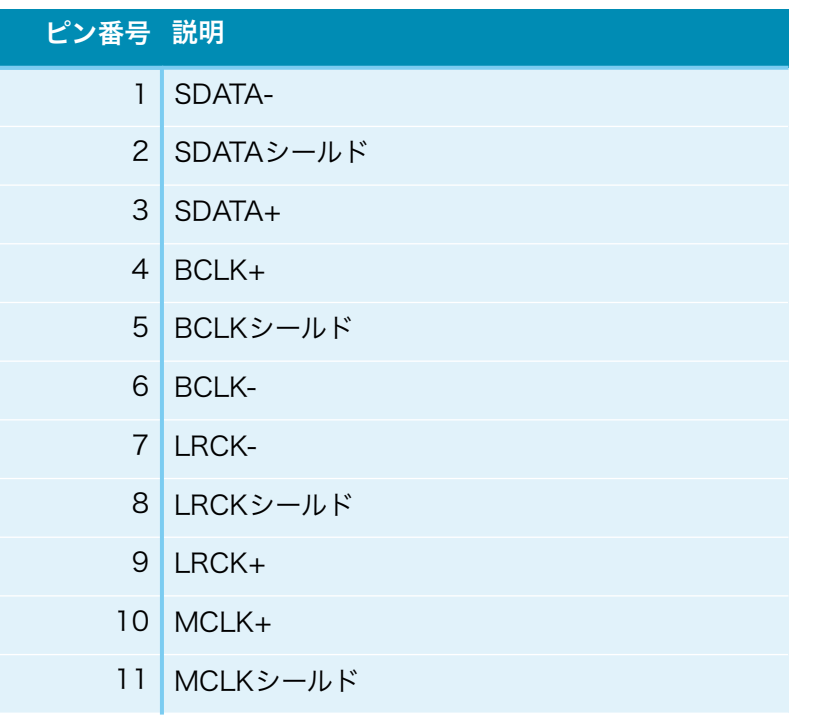

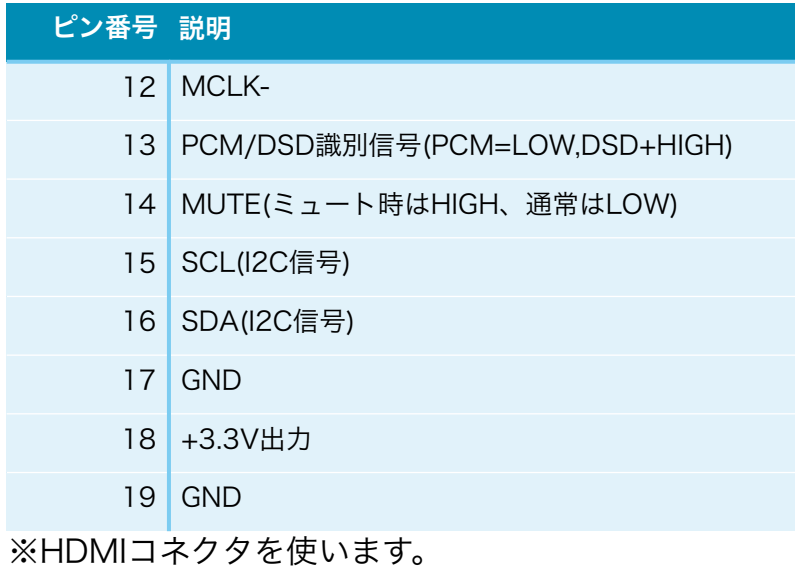

#### ジャンパーランドについて

 各設定用のジャンパーランドです。 ハンダショートまたはオープン(ショートしない)で、必ず選択してください。

#### ・J1(裏面)

HDMI出力側のCN1コネクタの18ピンの+3.3V出力用です。

+3.3Vを出力する場合は、ショートします。

+3.3Vを出力しない場合は、オープンにします。

 受信先のHDMI-I2S受信基板でHDMIコネクタの18ピンから+3.3V入力を利用する際は ショートしてください。

#### ・J2(裏面)

 I2S入力側のP1コネクタの9ピンの+3.3V入力用です。 +3.3Vを入力する場合は、ショートします。PWR1は使いません。 +3.3Vを入力しない場合は、オープンにします。PWR1を使います。

#### ・J3(裏面)

 P1コネクタの10ピンのGnd用です。 10ピンをGndに落とす場合は、ショートします(推奨)。 10ピンをGndに落とさない場合は、オープンにします。 お気楽さんの基板とコネクタ接続する場合は、オープンにします。

### 入力について

P1コネクタの入力信号は、PCM信号 (SDATA,LRCK,BCLK,SCLK) またはDSD信号 (DSDR,DSDL,DSDLCK,Gnd)です。

 PCM/DSD識別信号、MUTE信号、I2C信号のSCLとSDAも入力出来ます。 ※I2C信号を使わない場合は、R3,R4は不要です。

 I2C信号の代わりに別な信号(例えばクロック)でも使えますが、受信側と仕様を合わ せることと、LVDS変換はせずに直接出力されるので、長いHDMIケーブルでの利用は出 来ません。

#### 電源について

電源は、I2S入力側+3.3V(50mA)が1電源です。

#### 製作について

まずは、ICをハンダ付けをしましょう。

 ICの向きは、左下が1ピンになりますので、ICの◯印や脇の窪みが左側に来るようにし てください。

IC表面の印刷文字が読める方向になっている事でも確認出来ます。

このSOPタイプは、コテ先に乗せるハンダ量は普通が良いです。

 私はハンダが付いているように見えて実は付いていないハンダ不足を何度も経験してい ます。

 コツは、フラックスをハンダ面に適量を塗ります。軽い接着剤代わりになります。 お気に入りは、HAKKO NO.001-01です。

 ICを載せますが、ピンセットを使って、慎重にピンの位置が合うまで調整します。 ICを指で押さえて、ICの隅をピンセットで押してずらして合わせます。

 完全にピン位置が合ったら、ICをピンセットで押さえて動かない状態にして、ハンダコ テに少量のハンダを乗せて、ICの端のピン(1~2ピン分)をハンダ付けします。

 ハンダが多いとブリッジし易いので、少なめがお勧めです。 ※セロテープなどで固定する方法もありますが、半田付けする箇所が見難くなったり、

テープを貼る際にICがずれやすいので、ピンセットで押さえる方法がお薦めです。 この時にピン位置がずれていたら、ハンダを溶かして一旦外します。 ここできちんと確認しないと後の祭りになります。 うまく行ったら、基板を回転させて、ハンダ付けするピンが奥向きになるようにします。

ハンダ付けしたピンと対角線上のピンをハンダ付けします。

これ以降はピンセットで押さえる必要なありません。

 ピン一列にフラックスを塗って、ハンダ付けします。コテをピン列に沿って横にずらし て行きます。この時、ブリッジしても無視します。

ハンダ付けが終わったら、ブリッジした箇所の対処です。

 コテ先を綺麗にして、ブリッジ部分にフラックスを塗ったら、コテ先をブリッジ部分に 当てて、ピン先方向に動かせば、ハンダがコテ先に吸い取られます。

 ブリッジのハンダが多量でない時は、コテ先を当てるだけで、ピン側にハンダが溶けて ブリッジが解消出来ます。

 最後に、綿棒に無水アルコールをたっぷり吸わせて、ICに残ったフラックスを洗い流し ます。

ハンダくずを拭き取る感じでやると良いでしょう。

ICが正しくハンダ付けされたか、5~10倍ルーペを使って、目視チェックします。

 出来れば、テスターを使って、ICの根元と基板側のピン部分とが導通しているか、隣の ピンと間違って導通していないかを確認しましょう。

尚、隣のピンとの導通確認では、回路的に導通が正しい場合があります。

残りのICをハンダ付けします。

チップコンデンサC2-4とチップ抵抗R1-4,R5-8をハンダ付けします。

C1の電解コンデンサをハンダ付けします。

最後に残りのコネクタをハンダ付けします。 コネクタを付ける場合は、向きに注意してください。1ピン目を合わせましょう。

最後に、電源の+、GND間の抵抗値を測って、ショートしていないかを確認します。

#### 動作確認

 まずは、電源を入れてみましょう。 煙や異臭がないかを確認します。 ICを触って、指で触れれないほど熱くないかを確認します。

## HDMI-I2S送信基板2の表面

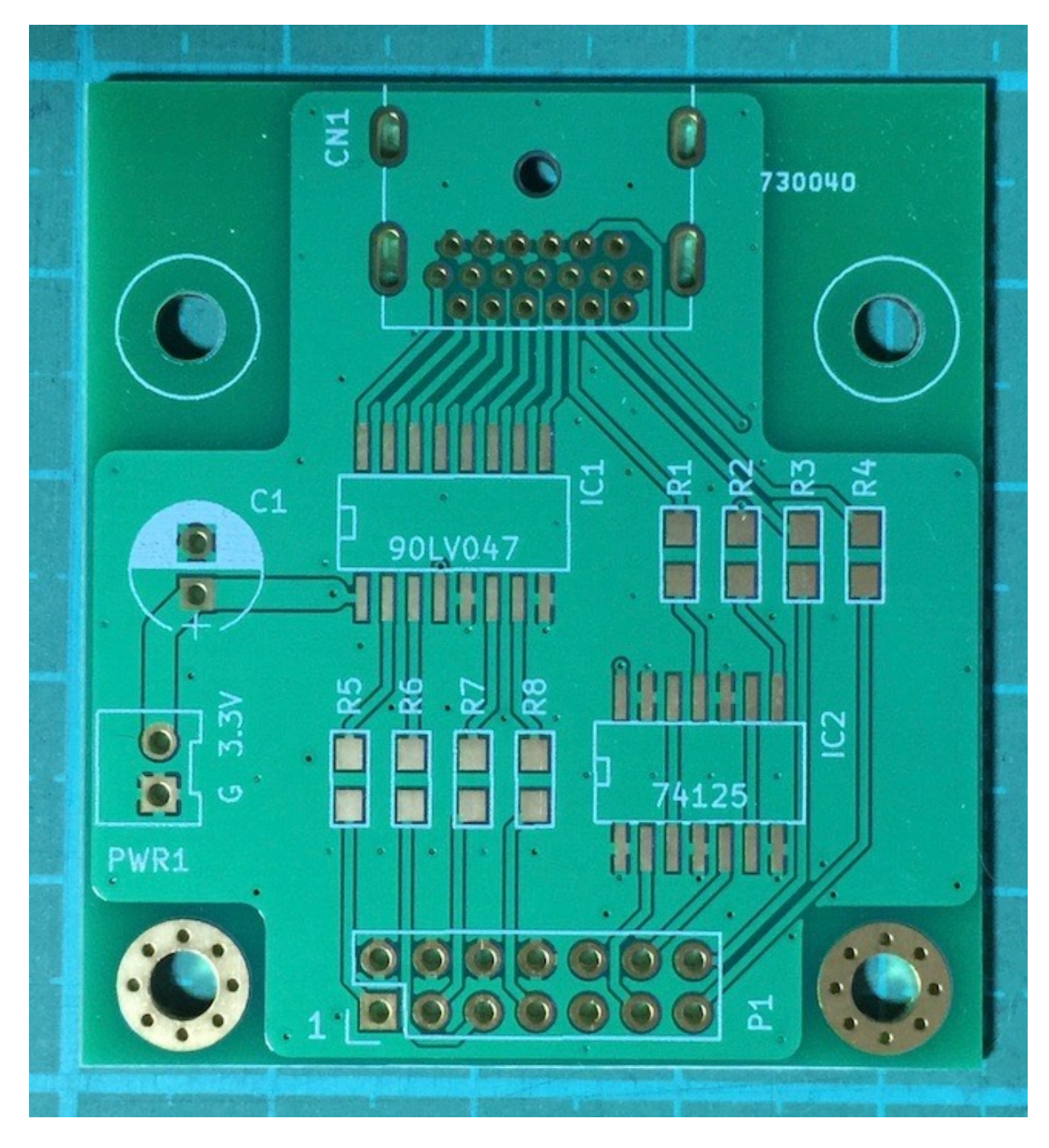

## HDMI-I2S送信基板2の裏面

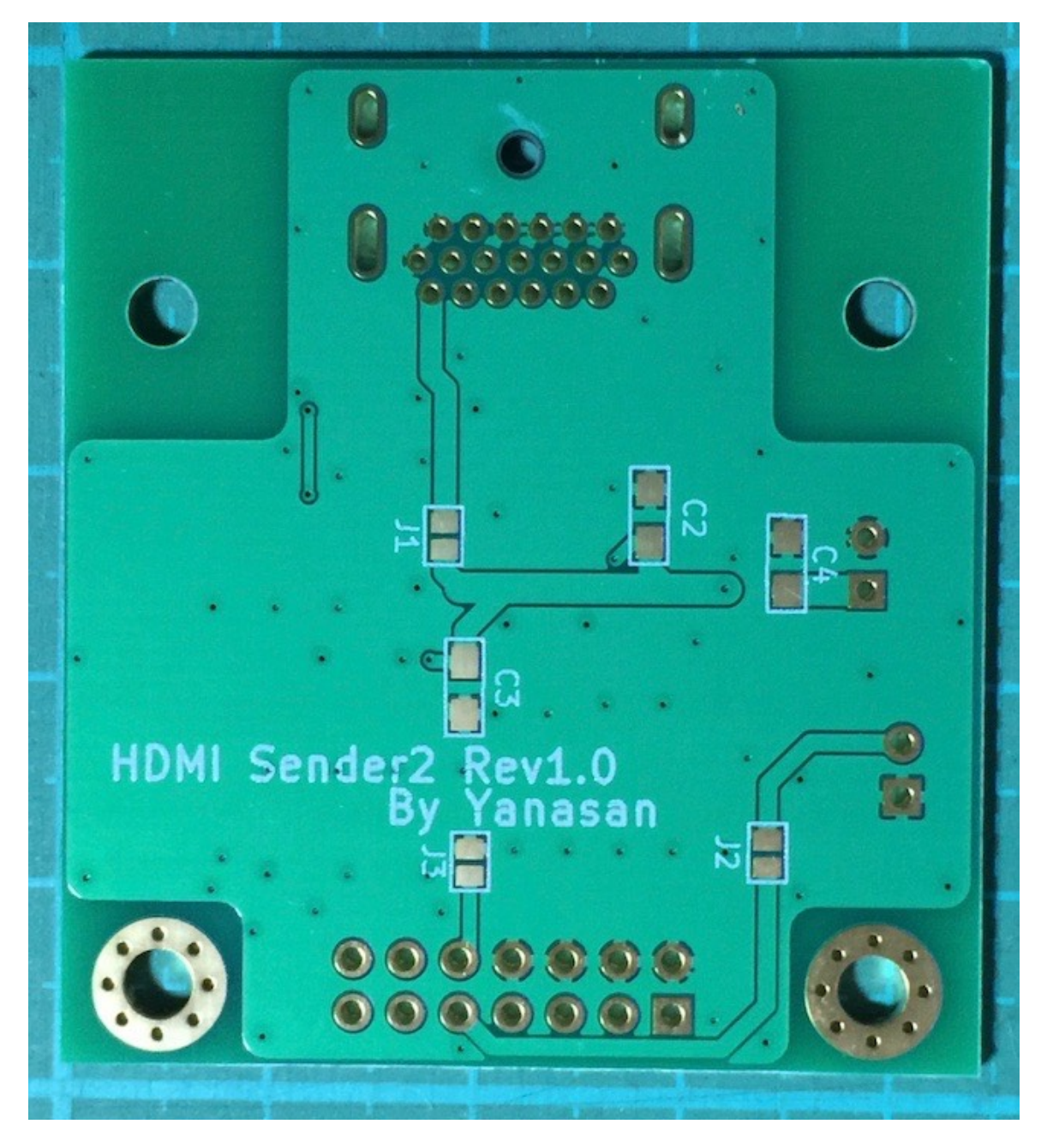

## 修正履歴

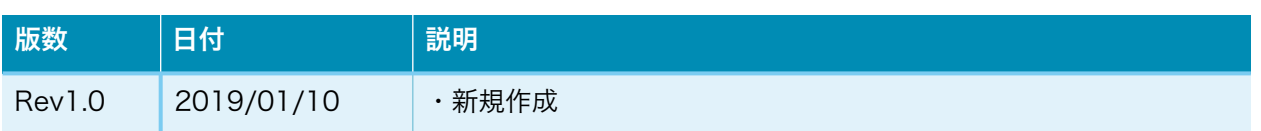